## **CARSI** 联盟的资源访问流程(**IOP**)

第一步: 打开 https://iopscience.iop.org/, 依次点击"Login"-"Athens /

## Institutional login"

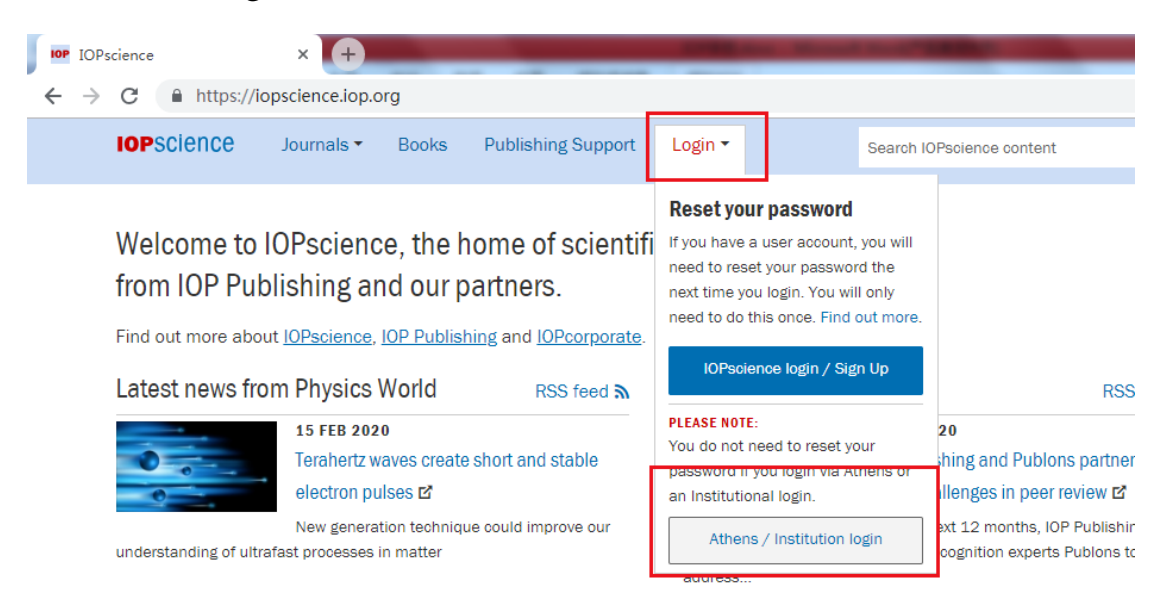

## 第二步: 点击 "Login via OpenAthens/Shibboleth"

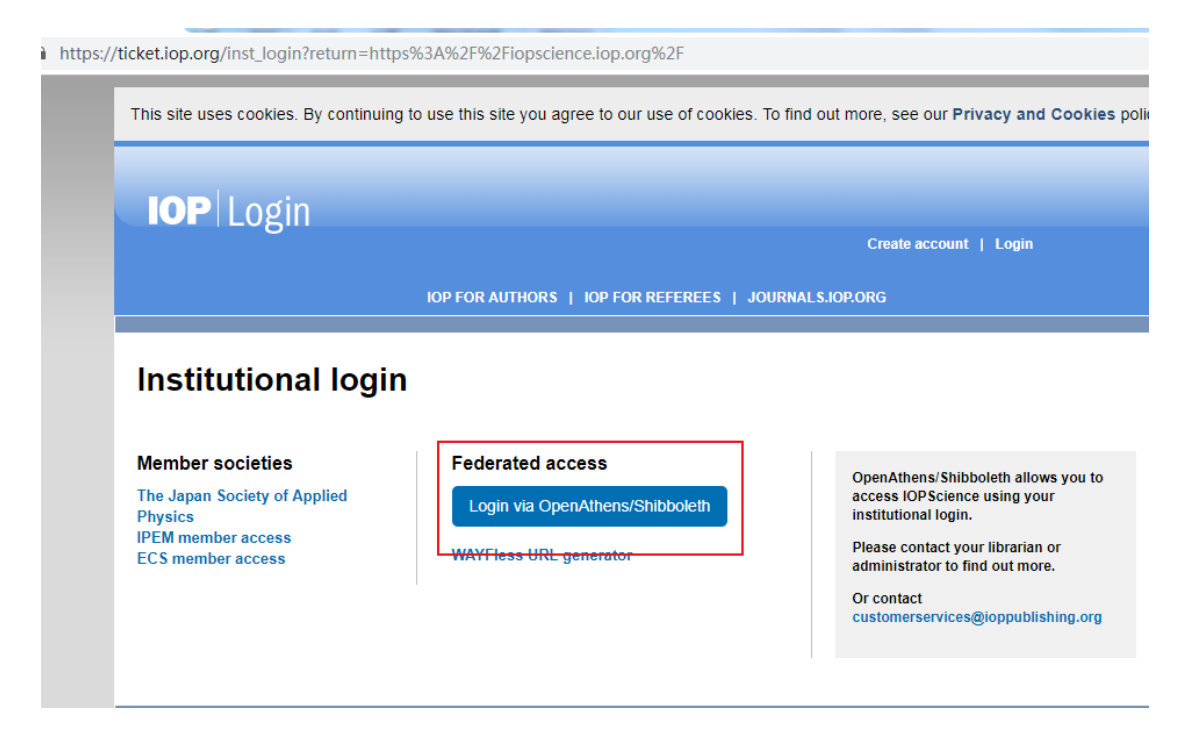

第三步: 搜索 "Huazhong University of Science and Technology", 在 显示的学校列表中找到并点击"Huazhong University of Science and Technology"。

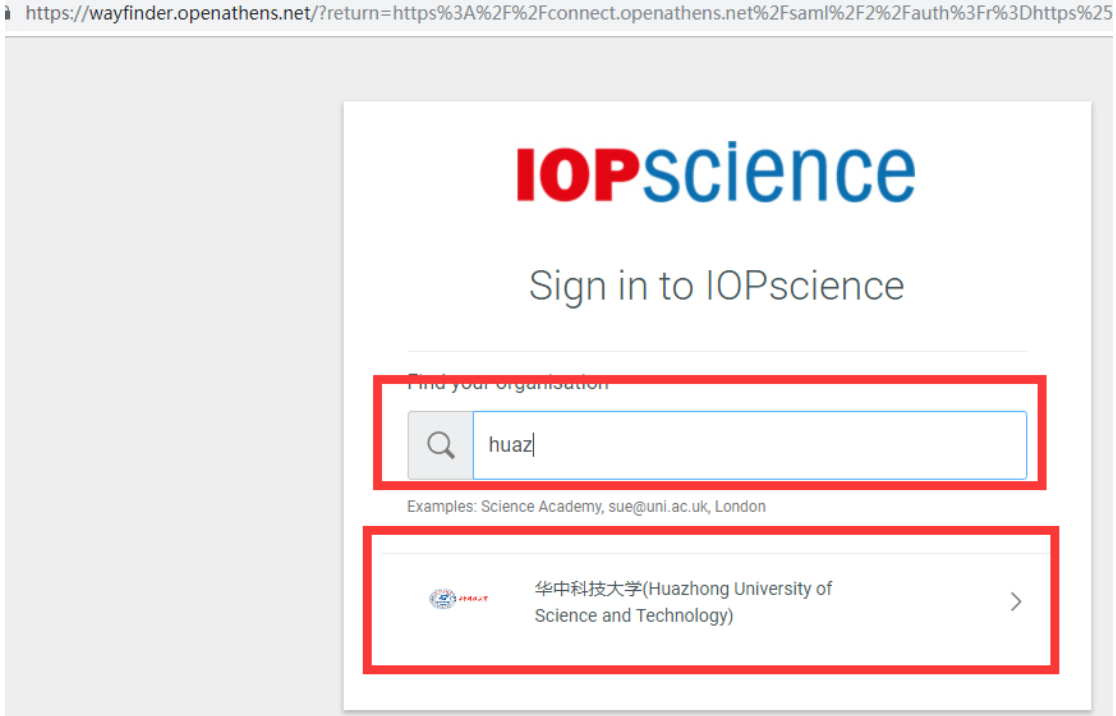

第四步: 填入校园网统一身份认证账户和密码,点击登录。

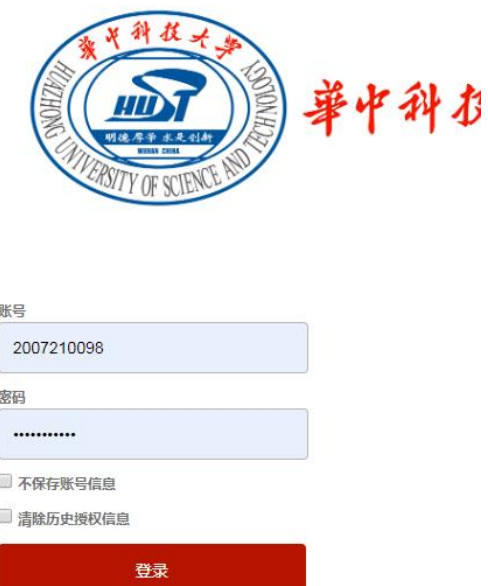

## 第五步:使用资源。

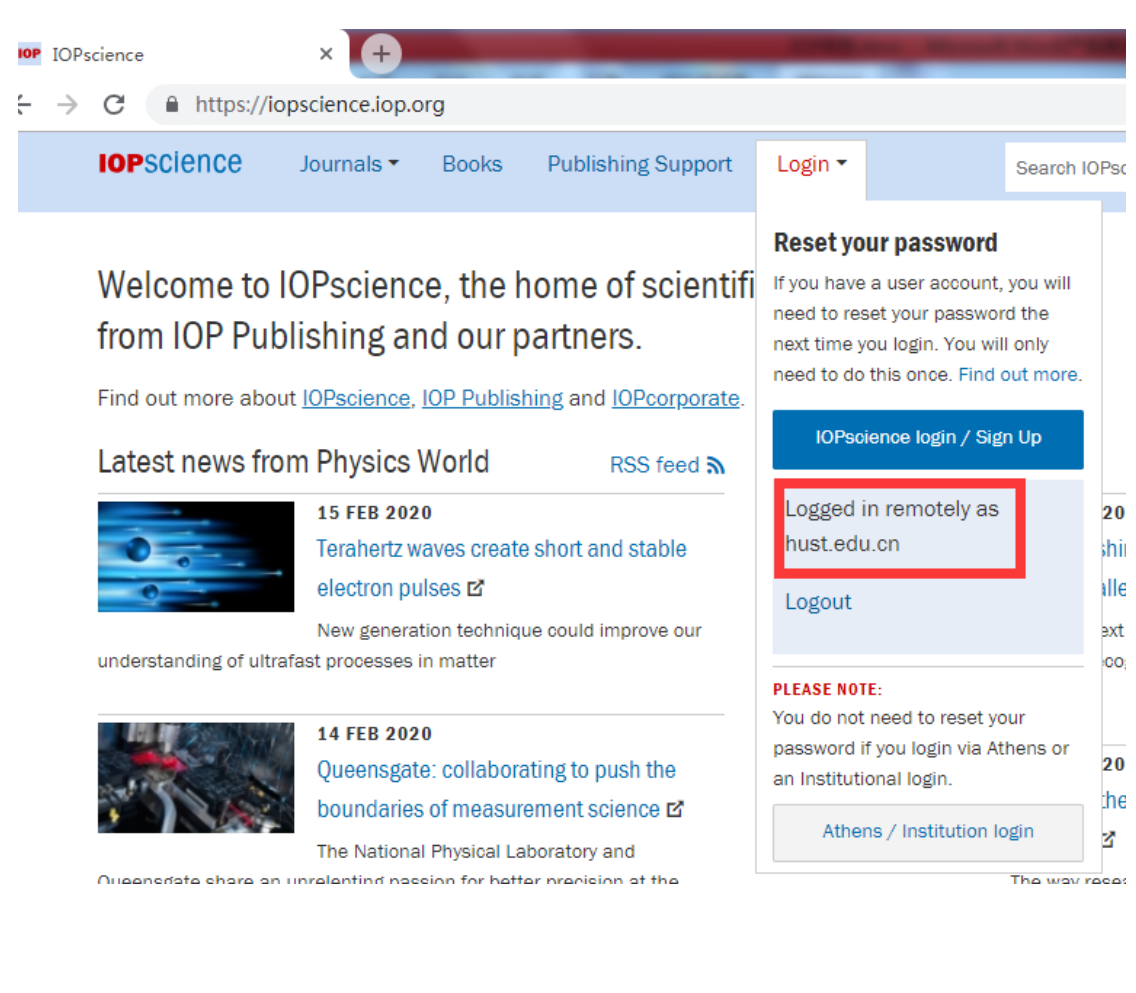